$\Box$ 

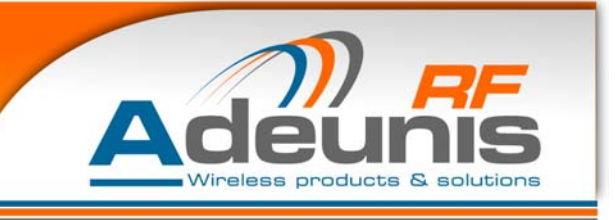

# **ARF35 User Guide**

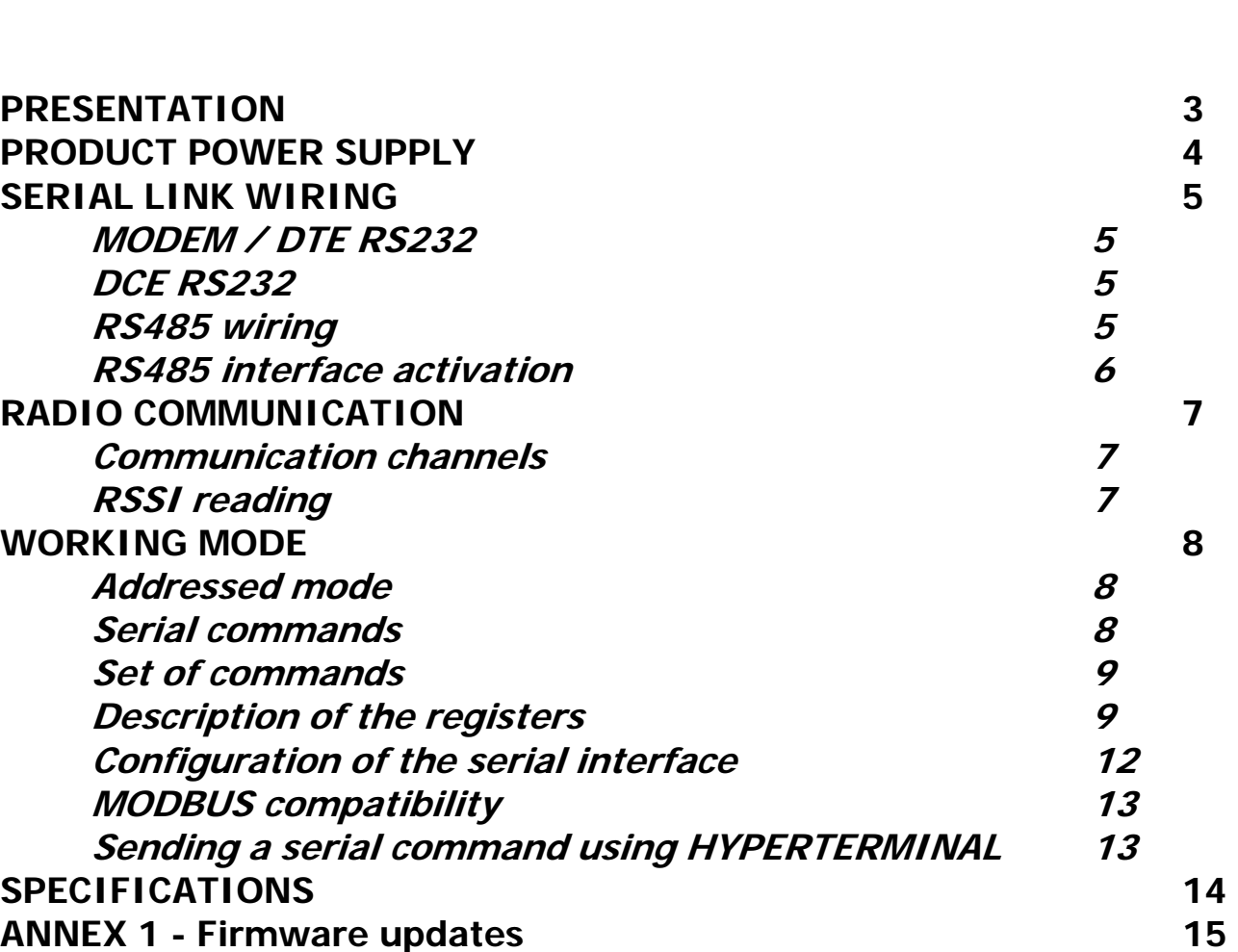

ADEUNIS RF – 283 RUE LOUIS NEEL – 38920 CROLLES FRANCE DESK : +33 (0) 4 76 92 07 77 – FAX +33 (0) 4 76 08 97 46 E.MAIL : ARF@ADEUNIS-RF.COM

SA au capital de 345.000 euros – SIRET 430 190 496 00017 – RCS Grenoble – NAF 322A

**DECLARATION OF CONFORMITY**

according to ISO/IEC Guide 22 and EN45014

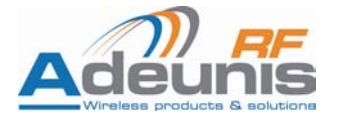

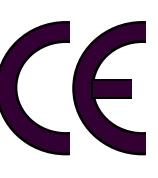

Manufacturer's name: **ADEUNIS R.F**.

Manufacturer's address Parc technologique PRE ROUX IV 283 rue Paul Louis NEEL 38920 CROLLES - FRANCE

declares that the product

Product Name: ARF35 Product Number(s): ARF7120C / ARF7120D / ARF7120E / ARF7120F Product options:

conforms to the RTTE Directive 99/5/EC:

EMC: conformity is proven by compliance to the standard EN 301489 according to the requirements of EMC Directive 89/336/EEC.

Safety: conformity to the standard EN 60950 according to the requirements of Low Voltage Directive 73/23/EEC.

Radio: conformity is proven by compliance to harmonised standard EN 300220 covering essential

radio requirements of the RTTE directive.

Notes: - Conformity has been evaluated according to the procedure described in Annex III of the

RTTE directive.

 - The use of the spectrum is harmonised by the fact that the product never falls in one of the restrictions listed in appendix 3 (Annex 1, band E) of the CEPT recommendation 70-03.

- Receiver class (if applicable): 2.

Crolles, December 3rd, 2004

VINCENT Hervé / Quality manager

# **PRESENTATION**

The modem converts data from a serial link into a radio frame to be sent to a similar piece of equipment.

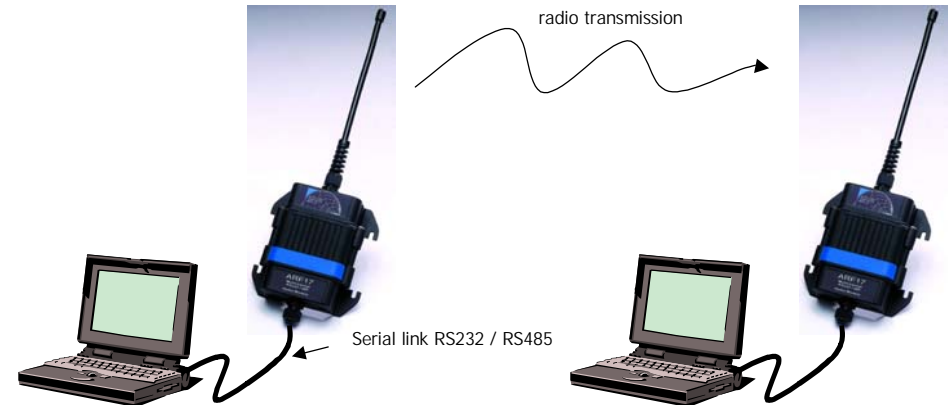

The operating parameters of these modems (serial link, radio management….) can be modified through commands on the serial link.

The products are available either in card version to be integrated in an assembly or as an IP65 chip with integrated or external antenna (RG58C cable + TNC connector).

# **PRODUCT POWER SUPPLY**

To perform wiring of these products, the bottom part of the housing (part with stuffing box) has to be opened by unscrewing the two stainless steel screws on each side.

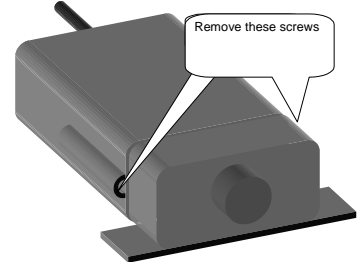

The ARF35 range products are supplied from a **DC voltage** source. This voltage source must be 8V minimum and must not exceed 30  $\overline{V_{\text{DC}}}$ .

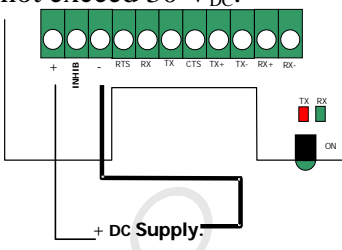

#### **The INHIB input MUST be connected to +V for turning ON the modem**

 $\rightarrow$  The INHIB input must be used to turn ON or OFF the modem according to the following table

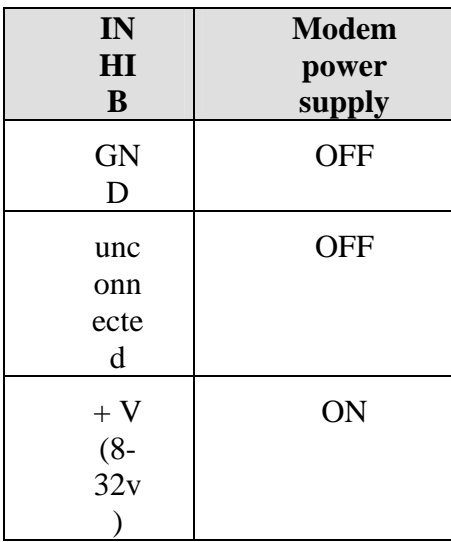

# **SERIAL LINK WIRING**

#### • **MODEM / DTE RS232**

This is for example the case of a modem connected to a PC

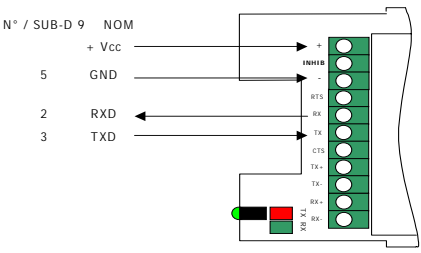

#### • **DCE RS232**

This is for example the case of a modem connected to a measuring device.

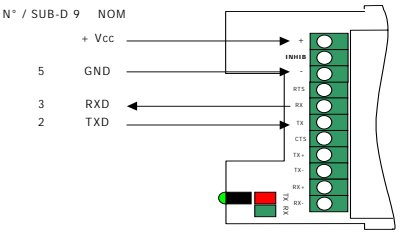

• **RS485 wiring**

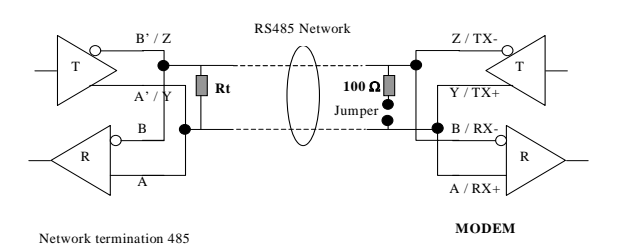

The RS485 link needs to be adapted (each side). The modem includes a  $100\Omega$  termination resistor:

- Jumper mounted, the resistor is connected between A and B (respectively RX+ and RX-)
- No jumper, the resistor is not connected between A and B

If the modem is ending the RS485 bus, the jumper must be mounted.

The RS485 bus wiring needs only two wires for the PCB revision B (ARF7120/B) or greater. For the PCB revision A (ARF7120/A), the TX+ (respectively TX-) and RX+ (respectively RX-) MUST be connected together by the USER.

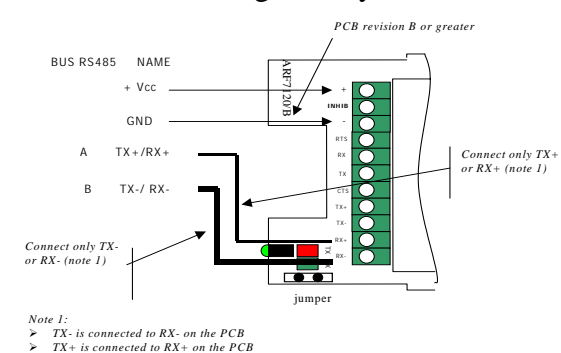

**Figure 1: RS485 wiring, PCB marked ARF7120/B or greater** 

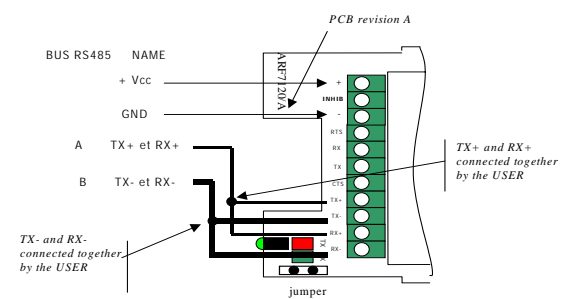

**Figure 2: RS485 wiring, PCB marked ARF7120/A** 

The wiring could be checked by sending the SLI command using a terminal (see serial command). If the link is properly configured, the modem register values are sent back by the modem to the terminal (if not try to reverse the RS485 bus polarity  $\rightarrow$  reverse RX+/TX+ with RX-/TX- connection).

• **RS485 interface activation**

When delivered the product is configured in RS232  $\rightarrow$  for **ACTIVATING** the RS485 interface, please refer to chapt. **Configuration of the serial interface**

**WARNING**: when using the RS485 interface, the minimum time for switching from RS485 transmission to RS485 reception is 4 ms, 20 ms for baudrate 600 and 1200bps.

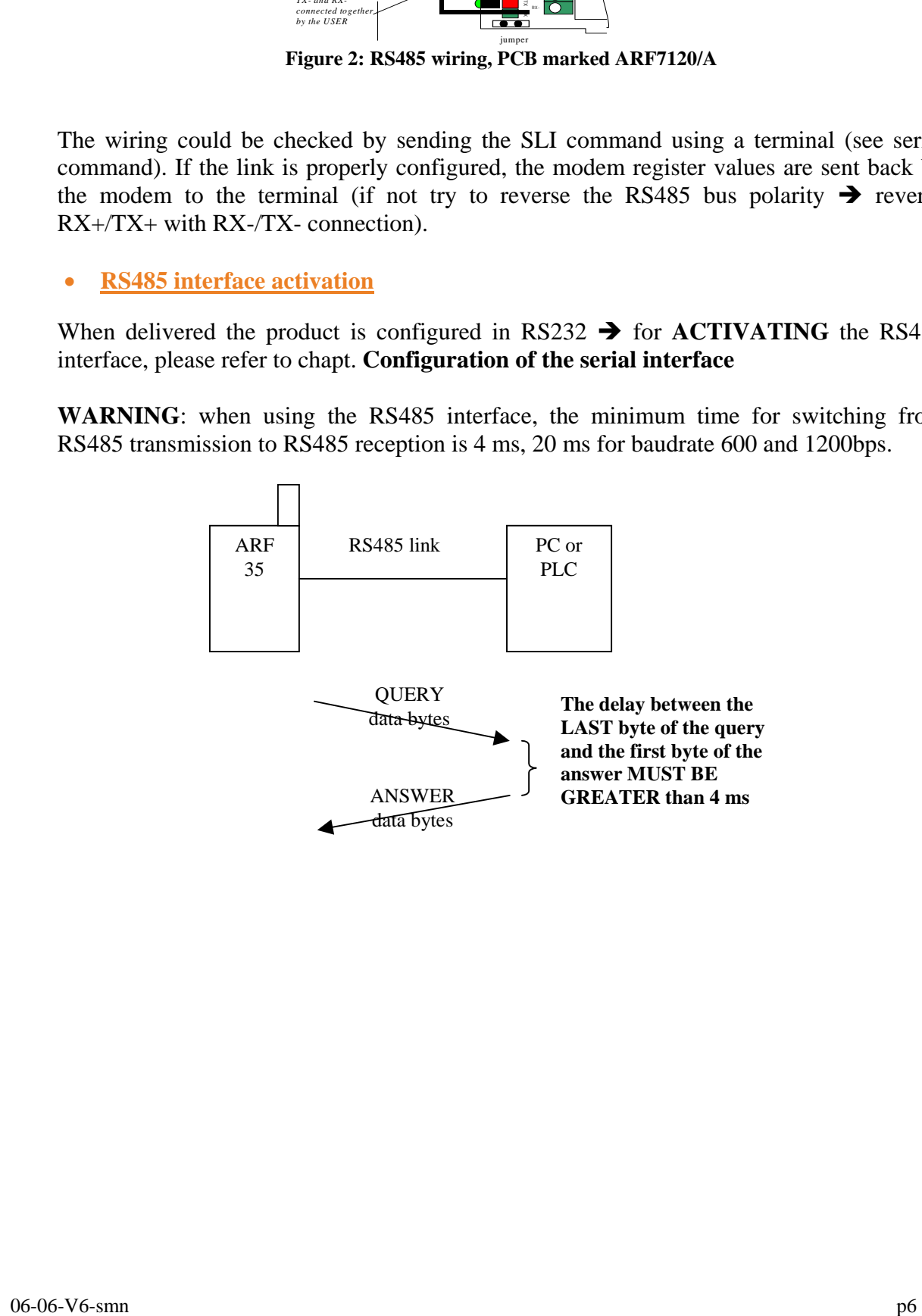

# **RADIO COMMUNICATION**

## • **Communication channels**

This modem has 2 or 5 channels that could be selected through commands

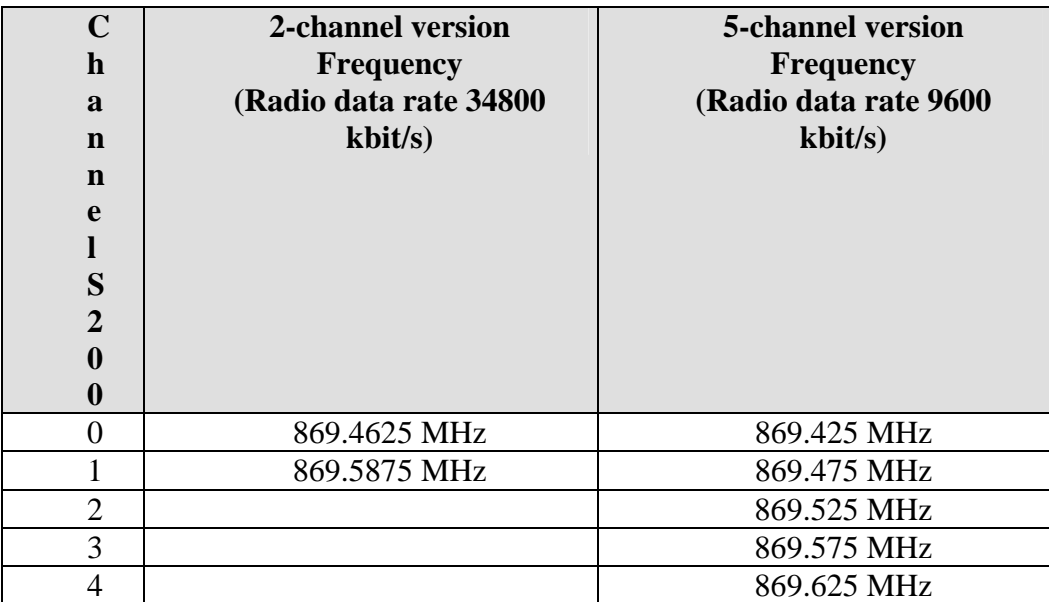

#### • **RSSI reading**

The RSSI (Received Strength Signal Indicator) gives an indication for the received power level.

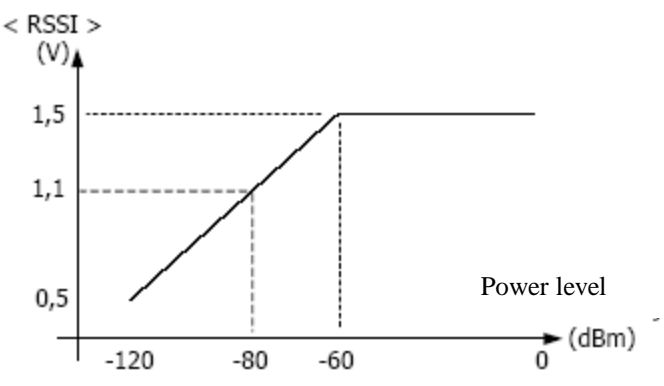

Notes:

- The RSSI level is only an indicator. Use this level with care due to the dispersion between components.
- The schema above could be modified from one to another product. The Operating temperature could also have an impact on these dispersions.
- The RSSI level could also indicate the potential presence of jammer in the used channel.
- **The RSSI is a necessary but not sufficient condition to obtain a correct reception.**

# **WORKING MODE**

Half duplex transmission

This modem has 2 working modes:

- $\triangleright$  Transparent mode, without flow control. When transmitting, data received from the serial link are transmitted on the radio link. When data are received on the radio link, these data are sent on the serial link.
- ¾ Addressed mode, with flow control (see register S216)

In these modes, the frame transmission always start on the following conditions:

- Detection of a silence on the serial link, greater than S217, after the reception of the latest character.
- Or when the number of received characters from the serial link is greater or equal to the maximum radio frame size (S218).

## • **Addressed mode**

In transmission mode, data received on the serial link are sent on the radio link with the following format:

- Frame format: <preamble> <synchro> <Address> DATA <postambule>. Preamble, synchronisation and postambule are used for the radio reception.
- The Address field is set up with S256 (destination address) value (LSB first).

In reception mode: The <Address> field of the radio frame is checked with the local address (S252)

• If the addresses match, DATA (and only DATA) are transmitted on the serial link, otherwise received data are silently discarded.

## • **Serial commands**

- $\triangleright$  They are used to configure the modem parameters or read the modem set-up.
- $\triangleright$  They are sent during the modem mode. They aren't sent on the radio link.
- $\triangleright$  A SLSTRING is interpreted as a command only if a silence is present before (see <silenced>) the SLSTRING and after (see <silencef>) the SLSTRING. Otherwise the string is not interpreted as a command, and therefore it is sent on the radio link.

Serial Command format: <silenced>SLSTRING<silencef> with

- $\leq$  silenced>: silence before the command, more than 3 characters (see S214).
- SLSTRING, serial command, always starting with the characters SL. (Example SLI for displaying modem registers)
- <silencef> : end silence, more than 3 characters (see S214)

The answer to a SL command could be:

- the string  $\overrightarrow{OK} \rightarrow$  command executed successfully
- The string ERROR (syntax error, unknown command...)
- a specific string according to the requested information

Sending a serial command using a terminal: see chapt. *Sending a serial command using HYPERTERMINAL*

#### • **Set of commands**

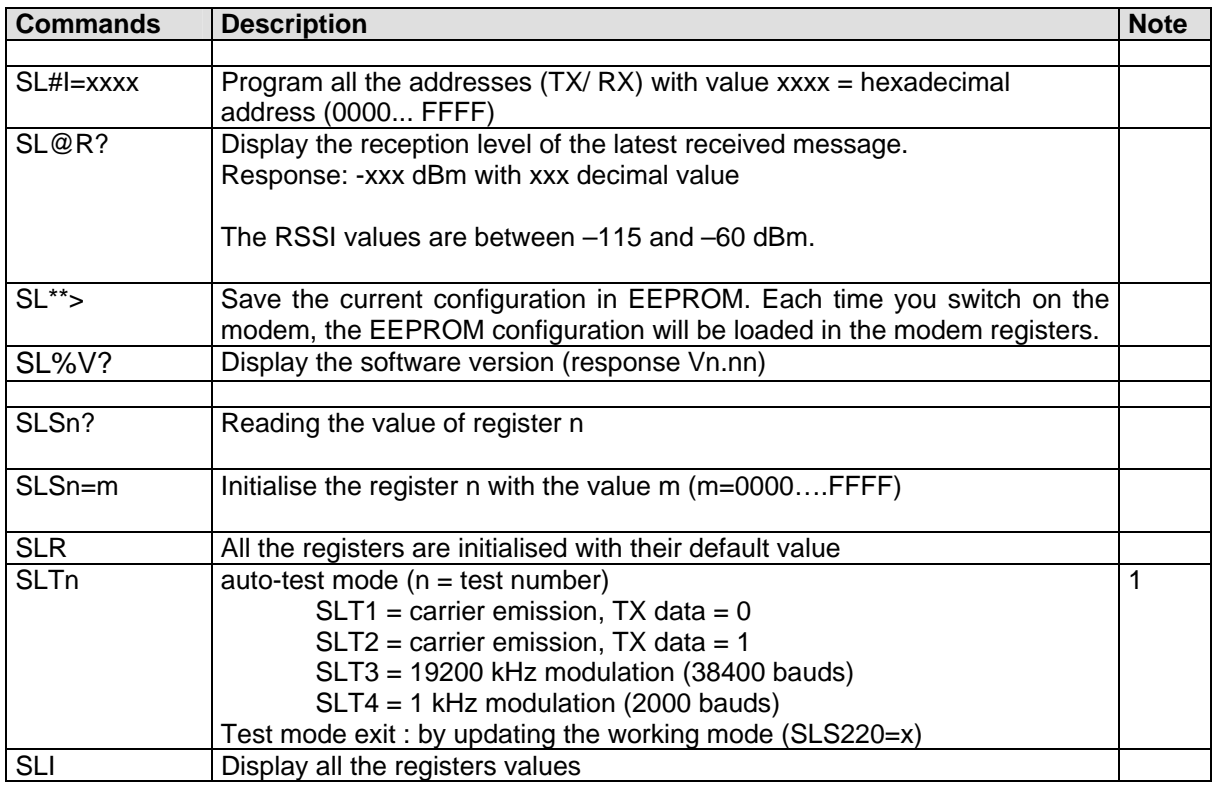

Note 1: During SLTn command transmission, the new working mode (S220 register) is stored in E2PROM  $\rightarrow$  The modem will run again in auto-test mode at each power up. To leave the auto-test mode, you have to modify the S220 register and save the parameters.

## • **Description of the registers**

The parameters of the modems could be updated through the SLS commands and save in EEPROM.

When upgrading a register value, the value is updated in RAM. You must use the  $SL^{**}$ command to save the parameters in EEPROM. In case of parameters lost, the default values are restored.

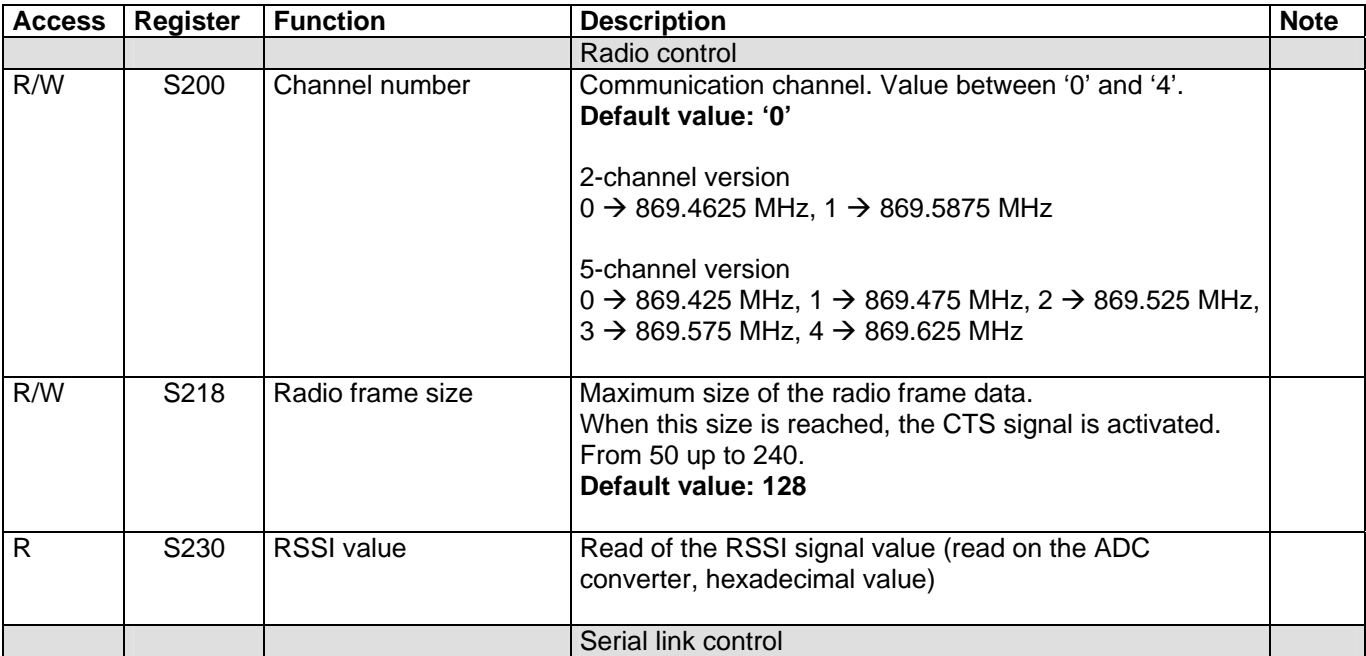

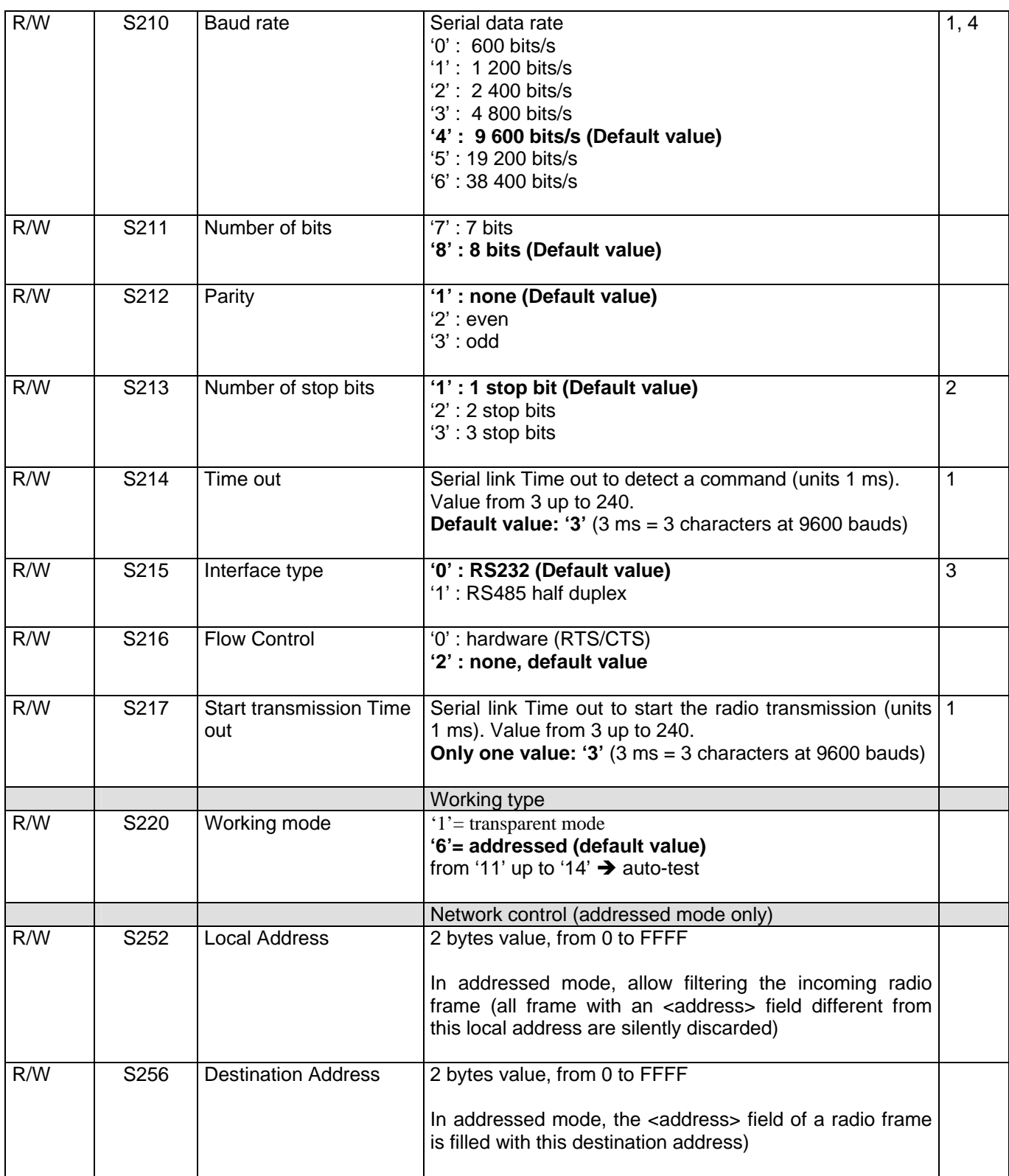

Note 1: when a serial speed change is requested, the S214 and S217 register values are automatically set to a value greater or equal to the duration of three characters in the requested speed (13 ms for 2400 bauds, 7 ms for 4800, 3 ms otherwise).

Note 2: 3 stop bits are only usable with 8 bits of data. With 7 bits of data and 3 stop bits, the serial format used is 7 bits of data and 1 stop bit.

Note 3: When changing the interface type (example: RS232 to RS485), the response is sent before the interface updates (in our example on the RS232 link); the following serial communications must be done on the new interface (in our example, on the RS485 link).

As a reminder: the parameters are saved with the  $SL^{**}$  command.

Note 4: If the flow control is not used, the serial data rate must be coherent with the radio rate. For example, with the 5-channel version the radio rate is 10 kbit/s: a serial rate of 9600 must be used without flow control, while using a serial rate of 19200 will produce data overrun (radio reception buffer)

#### **Configuration of the serial interface**

The choice between the RS232 or 485/422 interface depends of the S215 register value. There is two ways for activating the RS485 mode:

- $\triangleright$  Software mode (updating the S215 value using a command)
- $\triangleright$  Hardware mode (forcing default parameters)

#### **Serial interface switching, software mode**

#### *For switching from RS232 to RS485 interface:*

- Step 1. Connect both RS232 and RS485 interface to your modem
- Step 2. Using the RS232 serial link, send the serial command SLS215=1
- Step 3. Now the RS485 interface is activated; (Using the RS485 link send the SLI command for checking the RS485 activation)
- Step 4. Using the RS485 interface send the SL\*\*> command for saving the S215 register value. Now at next start-up, the product will work with the RS485 interface

#### *For switching from RS485 to RS232 interface:*

- Step 1. Connect both RS232 and RS485 interface to your modem
- Step 2. Using the RS485 serial link, send the serial command SLS215=0
- Step 3. Now the RS232 interface is activated; (Using the RS232 link send the SLI command for checking the RS232 activation)
- Step 4. Using the RS232 interface Send the  $SL^{**}$  for saving the S215 register value. Now at next start-up, the product will work with the RS232 interface

#### **Serial interface switching, Hardware mode**

The kind of interface can be updated when the modem is powered up: the configuration switches (#2 and 4) allow choosing a requested configuration.

#### ¾ **WARNING: when using these switches the new configuration is saved in EEPROM**

#### *Hardware switch to RS232 interface:*

- 1. Switch off the module
- 2. Put the switch 2 in position ON
- 3. Switch on the modem  $\rightarrow$  the green led is ON
- 4. Put the switch 2 in position OFF
- 5. The modem is ready to work with the RS232 interface (the serial parameters used in RS485 mode are preserved).

#### *Hardware switch to RS485 interface:*

- 1. Switch off the module
- 2. Put the switch 4 in position ON
- 3. Switch on the modem  $\rightarrow$  the green led is ON
- 4. Put the switch 4 in position OFF
- 5. The modem is ready to work with the RS485 interface (the serial parameters used in RS232 mode are preserved).

#### *Hardware switch to restore factory settings for interface:*

- 1. Switch off the module
- 2. Put the switch 2 and 4 in position ON
- 3. Switch on the modem  $\rightarrow$  the green led is ON
- 4. Put the switch 2 in position OFF
- 5. The modem is ready to work with the RS232 interface with the following serial settings: **9600 bauds, 8 bits, 1 stop and no parity.**

#### • *MODBUS compatibility*

The ARF35 is MODBUS RTU and ASCII compatible, if the following recommendation is fulfilled: the radio rate and the serial rate must be equivalent (this for avoiding a MODBUS packet splitting).

- $\triangleright$  With the 10 kbit version (radio rate) the serial speed must be 9 600 baud
- $\triangleright$  With the 40 kbit version (radio rate) the serial speed must be 38 400 baud
- **Sending a serial command using HYPERTERMINAL**

The serial command can be sent using a standard terminal. Hereafter an illustration is done with *HyperTerminal and the SLI command*.

Step 1. First you must edit a text file and type the command you want to send (without any additional character): SLI.

Step 2. When saved, check the length of the text file in its properties  $\rightarrow$  the size MUST be 3 for the SLI command

Step 3. Open *HyperTerminal*, configure the serial parameter to 9600, 8 bits, 1 stop, no parity Step 4. Send the text file created in step 1

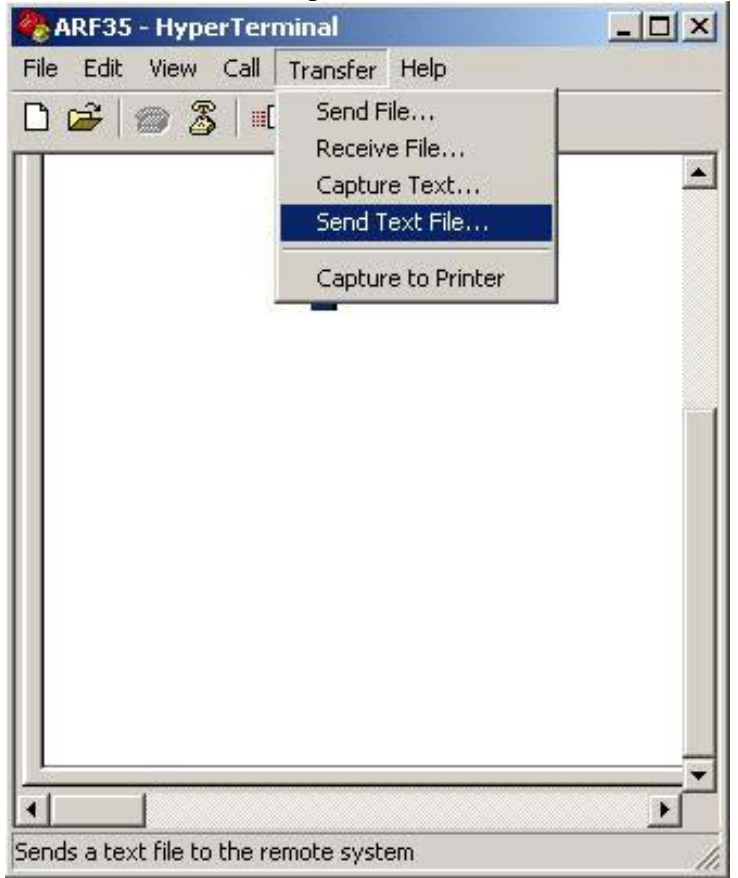

Step 5. The terminal must display all registers values.

**WARNING**: When using a terminal in WINDOWS environment, the delay between characters is not guaranteed. Even if you are sending the command using a text file (as describe above) you can have some delay between the characters  $\rightarrow$  if so, the modem is not able to successfully retrieve the requested command. Try to use another terminal or another PC.

# **SPECIFICATIONS**

## **General technical characteristics**

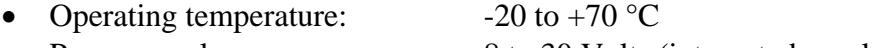

- Power supply: 8 to 30 Volts (integrated regulator)
- Size:  $145x100x40$  mm  $+ 85$  mm antenna
- Number of channels: 2 or 5
	-
- Modulation: FSK
- Packaging: IP65 box with integrated or external antenna

## **Transmission**

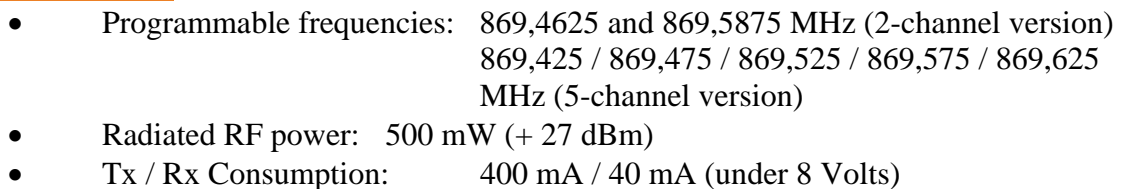

## **Reception**

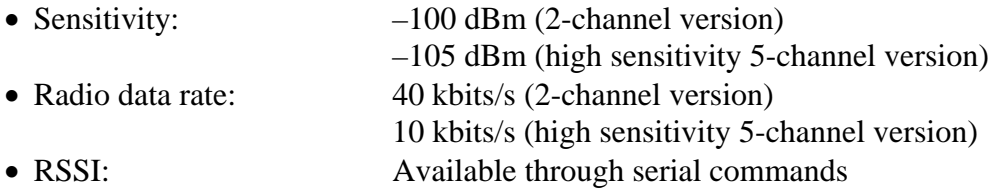

# **Protocol**

- Serial data rate: from 2400 to 38400 bauds (programmable through serial commands
- Serial ports: TxD, RxD, RTS. Standard configuration: RS232. The RS485 configuration is performed through serial commands.
- Handshake: none or RTS/CTS
- Configuration: through serial commands
- Modes: transparent or addressed, full custom firmware on request
- Standard compliance: EN 300-220 and EN 301-489 (full certified modem)
- Range: 6 km in free field

# **Alternative versions**

ARF 7120C: 2-channel RS232/RS485 modem IP 65 box with integrated antenna ARF 7120D: 5-channel RS232/RS485 modem IP 65 box with integrated antenna ARF 7120E: 2-channel RS232/RS485 modem IP 65 box with external antenna (RG58C cable  $\pm$ 

TNC connector)

ARF 7120F: 5-channel RS232/RS485 modem IP 65 box with external antenna (RG58C cable + TNC connector)

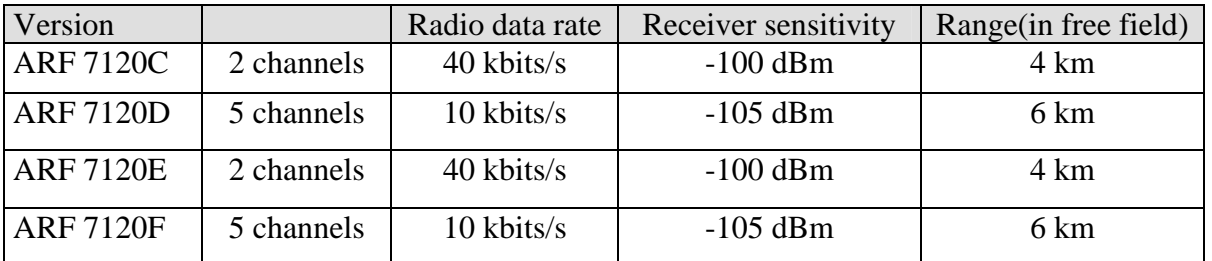

# **ANNEX 1 : Firmware updates**

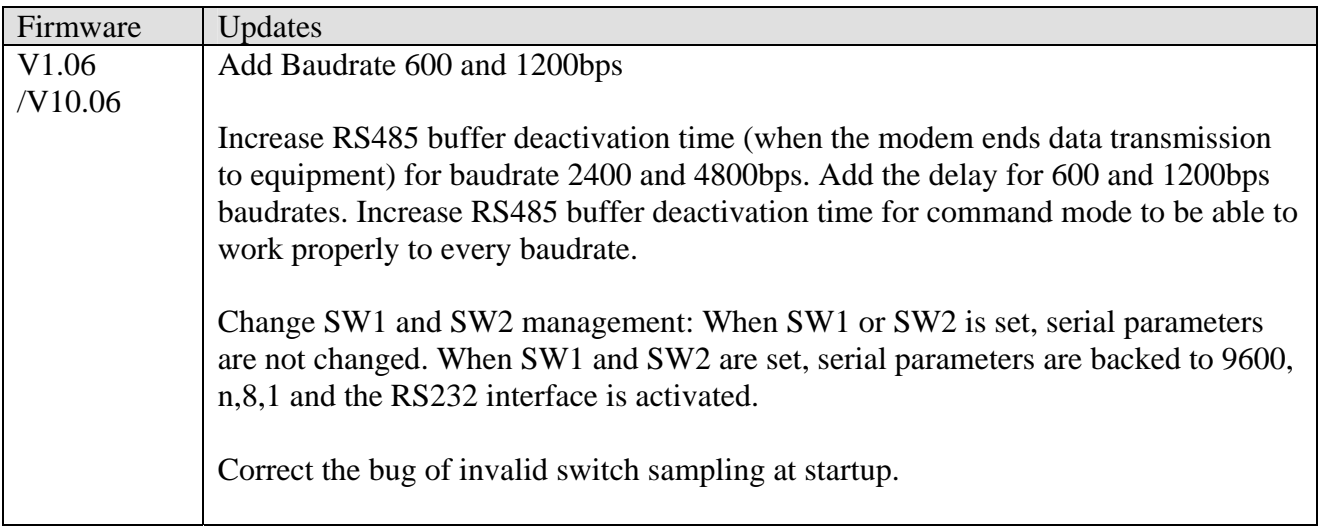